## **OPENNTF WEBINARS**

May, 2022 OpenNTF Webinar Using The New Domino One Touch Setup

### AGENDA

- Welcome Howard Greenberg and Graham Acres
- Presentation Project Oliver Busse
- Presentation Roberto Boccoadoro and Jesse Gallagher
- Q and A All

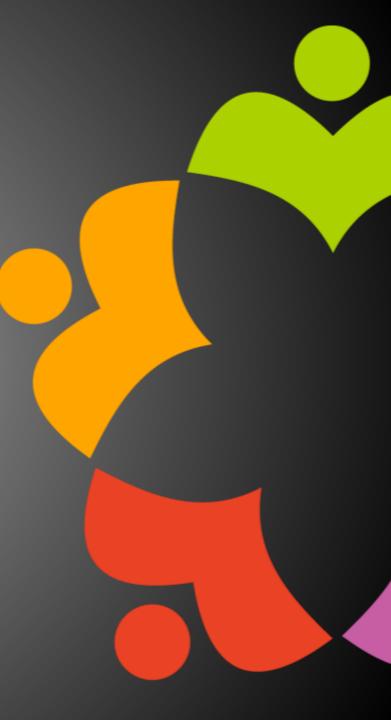

### THANKS TO THE OPENNTF SPONSORS

- HCL made a contribution to help our organization
  - Funds these webinars!
  - Contests like Hackathons
  - Running the organization
- Prominic donates all IT related services
  - Cloud Hosting for OpenNTF
  - Infrastructure management for HCL Domino and Atlassian Servers
  - System Administration for day-to-day operation

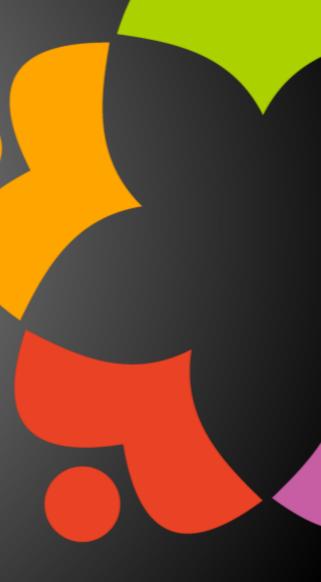

### THIS IS OUR COMMUNITY

- Join us and get involved!
- We are all volunteers
- No effort is too small
- If your idea is bigger than you can do on your own, we can connect you to a team to work on it
- Test or help or modify an existing project
- Write guides or documentation
- Add reviews on projects / stars on Snippets

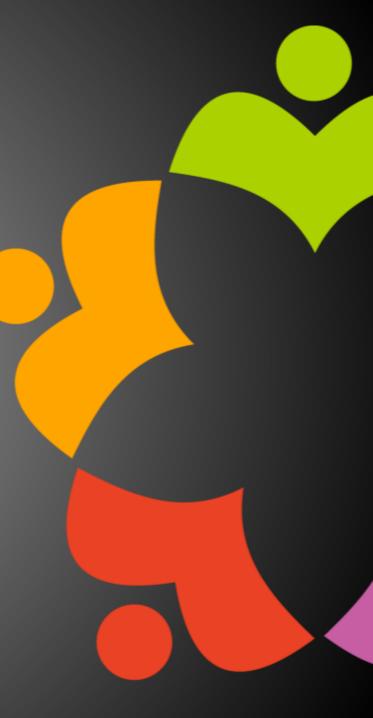

### **OPENNTF BOARD UPDATES**

- Community Projects
  - Catalog of User Group Presentations
  - Led by Oliver Busse
  - Channel on slack.openntf.com #presentation-project
- The Future of OpenNTF
  - How to Evolve OpenNTF
  - We want your input!
  - Blog and video posted soon
  - Feedback via Discord

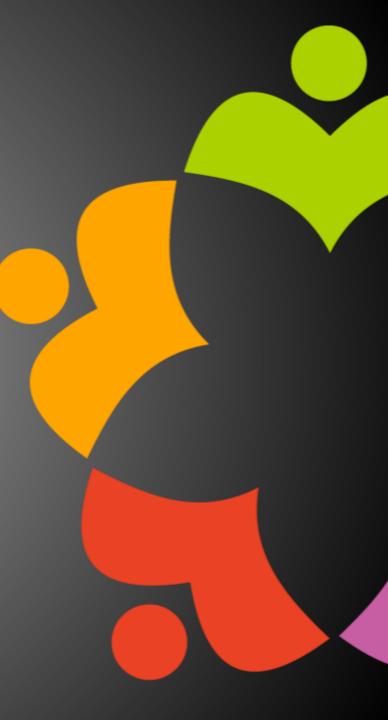

### NEXT WEBINAR

- Watch <u>https://www.openntf/org/webinars</u> for more information
- June 16th: OpenNTF Annual General Meeting

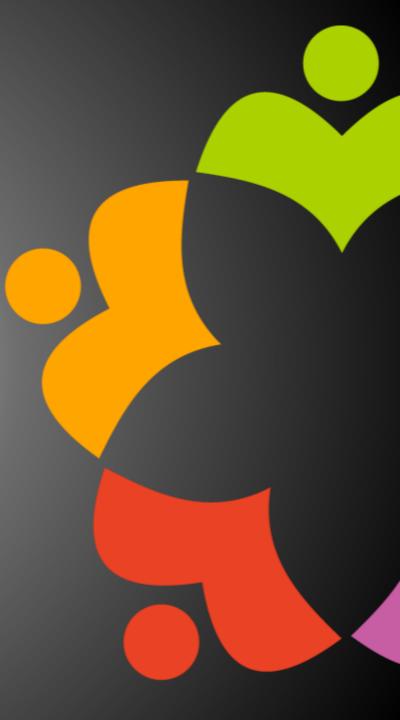

### ASKING QUESTIONS

| File View Help 🌐 🗸                | _ O 🛛 🗙                |
|-----------------------------------|------------------------|
| ▼ Audio                           | 5                      |
|                                   | Sound Check 📲 📍        |
| Comput                            | ter audio              |
| 🛛 🥒 🔘 Phone c                     | all                    |
| 🔵 No audi                         | 0                      |
| 🔌 MUTED                           |                        |
| Headset Micropho                  | ne (Sennheiser SD) 🛛 🗸 |
| <b>4</b> 5)                       |                        |
| Headset Earphone                  |                        |
|                                   | (Semineiser SD)        |
| Talking:                          |                        |
| <ul> <li>Questions</li> </ul>     |                        |
| <ul> <li>Questions</li> </ul>     |                        |
| Q: How do I access<br>at OpenNTF? |                        |
| Q: How do I access                |                        |
| Q: How do I access                |                        |
| Q: How do I access<br>at OpenNTF? | s the xyz project      |
| Q: How do I access<br>at OpenNTF? | s the xyz project      |
| Q: How do I access<br>at OpenNTF? | s the xyz project      |
| Q: How do I access                | s the xyz project      |
| Q: How do I access<br>at OpenNTF? | s the xyz project      |
| Q: How do I access<br>at OpenNTF? | s the xyz project      |

- First Question Will this be recorded?
  - Yes, view on YouTube!!!
  - <u>https://www.youtube.com/user/OpenNTF</u>
- Use the Questions Pane in GoToWebinar
- We will get to your questions at the end of the webinar
- The speakers will respond to your questions <u>verbally</u>
  - (not in the Questions pane)
- Please keep all questions related to the topics that our speakers are discussing!!!
- Unrelated Question => post at:
  - <u>http://openntf.slack.com/</u>

## ONE TOUCH SETUP

Roberto Boccoadoro and Jesse Gallagher

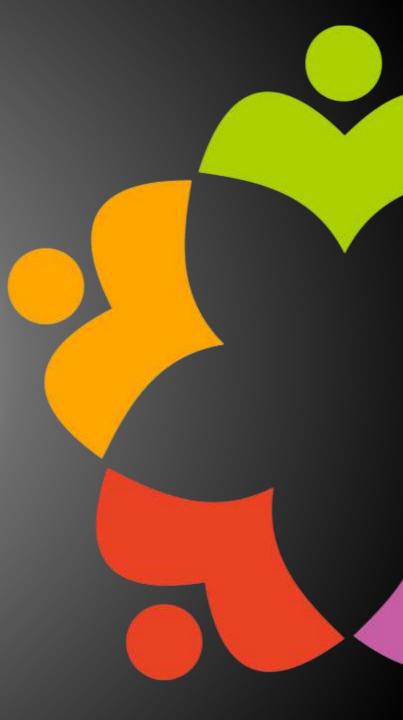

## ONE TOUCH SETUP FOR DOMINO V12

Roberto Boccadoro – OpenNTF Contributing Director ELD Engineering

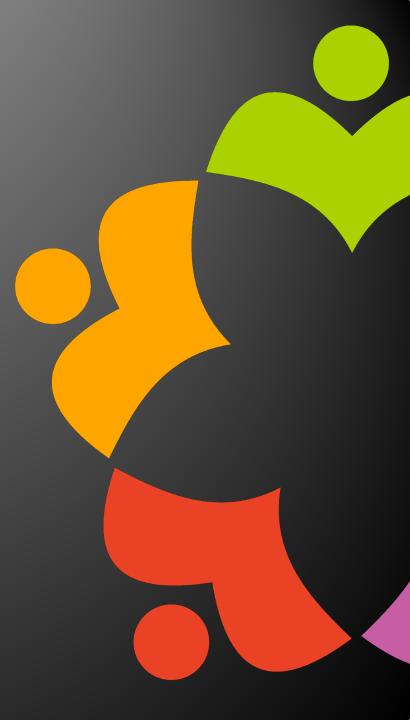

### WHAT IS ONE-TOUCH SETUP ?

In previous versions of HCL Domino, setting up a Domino server involved multiple steps. Starting with Domino 12, you can use onetouch Domino setup to set up a server in a single step.

You invoke one-touch Domino setup by referring to a JSON file or a set of environment variables that contain the setup configuration information.

Using one-touch Domino setup you can:

- Set up servers
- Set up an ID vault
- Create and update applications and documents and enable and run agents. This feature is available only through JSON file input.

One-touch Domino setup is supported on Domino on Docker, Windows, and UNIX platforms.

### DOCUMENTATION AND SOME EXAMPLES

https://help.hcltechsw.com/domino/12.0.0/admin/inst\_onetouch.html

https://help.hcltechsw.com/domino/12.0.0/admin/inst\_onetouch\_example\_servervaultapp.html

https://github.com/nashcom/domino-startscript/tree/main/OneTouchSetup

### DEMO TIME!

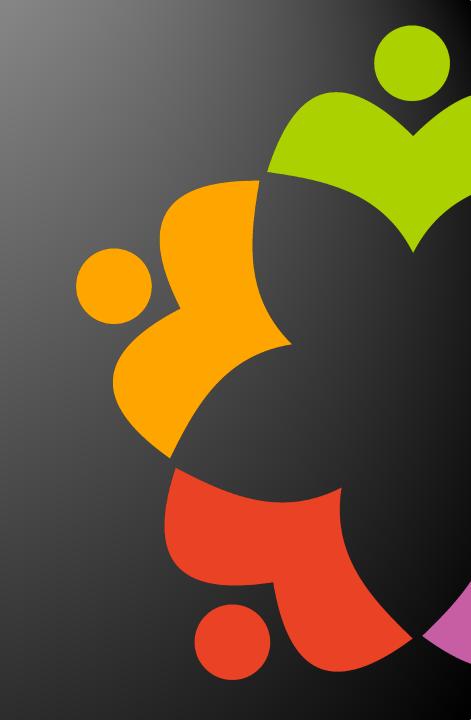

# DOMINO ONE-TOUCH SETUP FOR DEVS

\_

# WHY DOES IT MATTER FOR DEVS?

- **Easily create dev servers**
- **Consistency with production**
- **Combine with Docker for an even-better version of those!**
- **Combine** *that* with automated tests

**Same reasons it matters for admins - most of us dip into Domino admin eventually** 

## REFERENCES

### https://help.hcltechsw.com/domino/12.0.0/admin/inst\_onetouch.html

- tests
- xsp-jakartaee

https://frostillic.us/blog/posts/2022/1/23/building-a-full-domino-image-for-junit-

https://github.com/OpenNTF/org.openntf.xsp.jakartaee/tree/2.4.0/eclipse/tests/it-

# DEV SERVERS

# **DEV SERVERS**

### **Domino isn't difficult to install, but this smooths the process all the more**

- Since configuration is in a JSON file, the more you put in there, the more will be **consistent between multiple installations** 
  - **Configuration Documents can do much of this, but not all of it**
  - Make sure to put the JSON file in Git!
    - > (Tell your admins to do that too)

Use this to create commonly-used dev databases, like the Log Reader from OpenNTF

## **CONSISTENCY WITH PRODUCTION**

- **Production may differ from a normal dev server in common ways:** 
  - **Use of DAOS, NIFNSF, etc.**
  - **Server "Security" tab settings**
  - **Standard deployed databases**
- Derive your configuration JSON from the production one to keep things common
- > This gets all the easier with Docker deployments

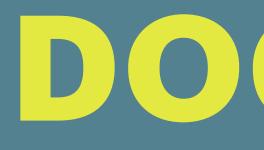

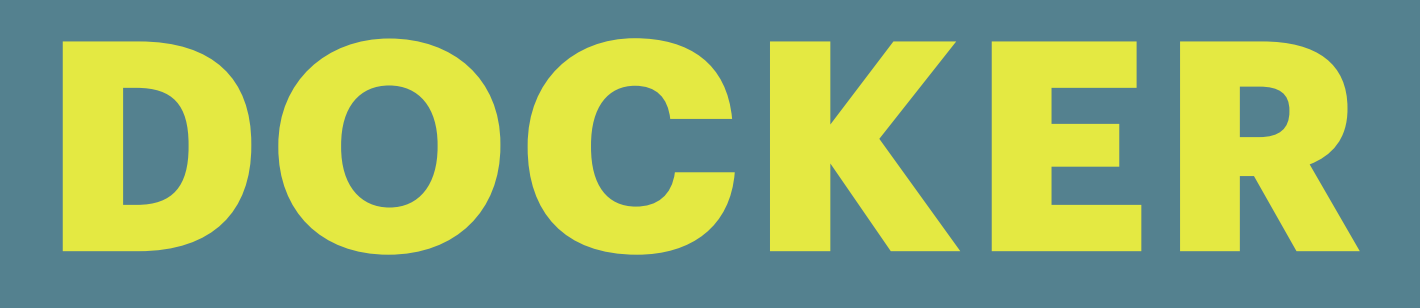

- Natural fit for both production and development
- **Both the official Flexnet images and the "community"** script from GitHub will work
- The GitHub script also lets you deploy to the data dir, which is handy
- This helps cover configuration outside of the One-**Touch Setup file too:**
- **Java Policy**
- - **Custom JARs**
- **Custom Tasks/ExtMgr Addins**

# DOCKER

| 👉 Doc | kerfile U 💿                                        |
|-------|----------------------------------------------------|
| 1     | FROM hclcom/domino:12.0.0                          |
| 2     |                                                    |
| 3     | COPY program/ /opt/hcl/domino/notes/latest/linux/  |
| 4     | COPY chown=notes java.policy /local/notes/.java.po |
| 5     | COPYchown=notes domino-config.json /tmp/           |
| 6     | COPYchown=notes data.zip /tmp/                     |
| 7     |                                                    |
| 8     |                                                    |
|       |                                                    |
|       |                                                    |

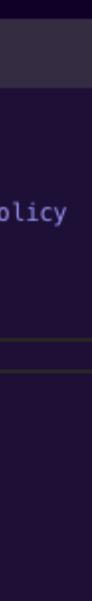

## **DOCKER COMPOSE**

- Makes it easier to manage related volumes DAOS, etc.
- **Though Domino deployments are usually single**server, the format of the config file isn't overkill
  - But this would sure make setting up associated servers easy too

| dock | er-compose.yaml U 🔍                                |
|------|----------------------------------------------------|
| 1    | services:                                          |
| 2    | devserver:                                         |
| 3    | build: .                                           |
| 4    | ports:                                             |
| 5    | - "1352 <b>:</b> 1352"                             |
| 6    | - "80:80"                                          |
| 7    | - "443:443"                                        |
| 8    | volumes:                                           |
| 9    | <pre>- data:/local/notesdata</pre>                 |
| 10   | <pre>- ft:/local/ft</pre>                          |
| 11   | <pre>- nif:/local/nif</pre>                        |
| 12   | <pre>- translog:/local/translog</pre>              |
| 13   | <pre>- daos:/local/daos</pre>                      |
| 14   | restart: always                                    |
| 15   | environment:                                       |
| 16   | – LANG=en_US.UTF-8                                 |
| 17   | – CustomNotesdataZip=/tmp/data.zip                 |
| 18   | – SetupAutoConfigure=1                             |
| 19   | – SetupAutoConfigureParams=/tmp/domino-config.json |
| 20   | volumes:                                           |
| 21   | <pre>data: {}</pre>                                |
| 22   | ft: {}                                             |
| 23   | nif: {}                                            |
| 24   | <pre>translog: {}</pre>                            |
| 25   | daos: {}                                           |

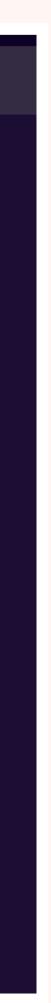

# TEST SUITES

## TESTCONTAINERS

### https://www.testcontainers.org/

- suites
- browsers
- Can get a little fiddly to set up for Domino, but it works

### > Open-source library for deploying temporary Docker containers during JUnit test

### Most commonly used for dependency servers, like PostgreSQL, or "true" Selenium

# TESTCONTAINERS

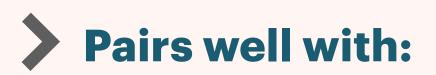

- Mavenized OSGi plugins deploy them during Docker build
- **NSF ODP** build with Maven and deploy+sign in the One-Touch JSON
- > Selenium use true Chrome and Firefox engines to test web apps without the setup hassle
- **Fits most naturally with HTTP-based tests, but could use other protocols** 
  - **LDAP, IMAP, etc.**
  - **NRPC client -> server or server -> server**
  - **Custom ports if you're developing an addin that exposes one**

# **TESTCONTAINERS SETUP**

- Can use a Dockerfile, Java-based configuration, or both
- - Testcontainers allows you to reference project resources to add to the container
    - Good for programmatic needs, like deriving the Maven version to find the built update site
- Can also use filesystem binds, which can be handy to keep image stages reusable as long as you're working locally

# **OSGI DEPLOYMENT**

- **OSGi deployment can be tricky: the official image doesn't have a way to deploy random files to** data, while the community image makes timing fiddly
- **Equinox deployment links to the rescue!** 
  - **Copy/bind the update site to scratch space in the container, e.g. /local/eclipse**
  - Create a ".link" file containing "path=/local/eclipse"
  - Copy/bind to /opt/hcl/domino/notes/latest/linux/osgi/rcp/eclipse/links
  - **They'll be picked up on first HTTP start**

https://github.com/OpenNTF/org.openntf.xsp.jakartaee/blob/6cc36ef5b5376a8185dcec03aa57a0525ef9cace/ eclipse/tests/it-xsp-jakartaee/src/test/java/it/org/openntf/xsp/jakartaee/nsf/docker/DominoContainer.java#L100

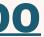

# **CONTAINER INIT**

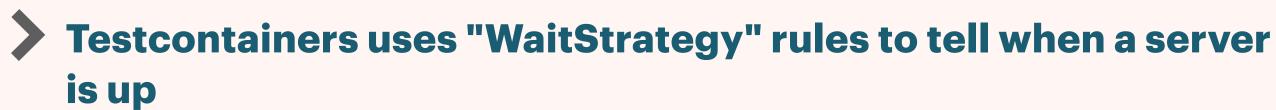

A Domino deployment may need a combined rul

Wait for "Adding sign bit" from AdminP signi

Wait for "HTTP Server: Started"

Wait for any custom deployment agents/plug

With the community image, set **DOMINO\_DOCKER\_STDOUT=yes env variable** 

|      | waitingFor(                                                                                                    |
|------|----------------------------------------------------------------------------------------------------|
|      | <pre>new WaitAllStrategy()</pre>                                                                                                    |
| le:  | <pre>.withStrategy(new LogMessageWaitStrategy()     .withRegEx(".*Adding sign bit to.*"     .withTimes(300)</pre>                         |
| ing  | )<br>.withStrategy(new LogMessageWaitStrategy()<br>.withRegEx(".*HTTP Server: Started.;                                                   |
| gins | )<br>.withStrategy(new LogMessageWaitStrategy()<br>.withRegEx(".*Done with postinstall<br>)<br>.withStartupTimeout(Duration.ofMinutes(3)) |
|      | );                                                                                                    |

### https://github.com/OpenNTF/org.openntf.xsp.jakartaee/blob/6cc36ef5b5376a8185dcec03aa57a0525ef9cace/ eclipse/tests/it-xsp-jakartaee/src/test/java/it/org/openntf/xsp/jakartaee/nsf/docker/DominoContainer.java#L61

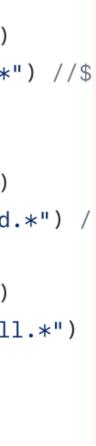

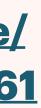

# **ACCESSING URLS**

Launching the container will provide a "GenericContainer" (or subclass) instance

- **Use "getHost()" and "getFirstMappedPort()" to** determine the name+port that JUnit tests can use to access HTTP
  - Use "getMappedPort(80)" if you mapped more than one port

```
public String getRootUrl(WebDriver driver) {
        String host;
       int port;
        if(driver instanceof RemoteWebDriver) {
                host = JakartaTestContainers.CONTAINER_NETWORK_NAME;
                port = 80;
        } else {
                host = JakartaTestContainers.instance.domino.getHost();
                port = JakartaTestContainers.instance.domino.getFirstMappedPort();
       String context = getExampleContextPath();
       return PathUtil.concat("http://" + host + ":" + port, context, '/');
public String getRestUrl(WebDriver driver) {
       String root = getRootUrl(driver);
       return PathUtil.concat(root, "xsp/app", '/');
```

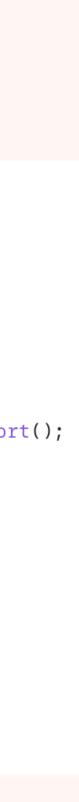

## **BASIC TESTS**

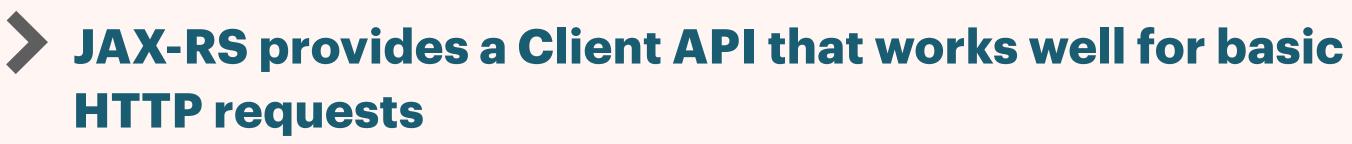

**Tools like Apache HttpClient would work well too** 

### **@Test** public void testSample() { Client client = getAnonymousClient(); WebTarget target = client.target(getRestUrl(null) + "/sample"); Response response = target.request().get(); String output = response.readEntity(String.class);

assertTrue(output.startsWith("I'm application guy at"), () -> "Rec

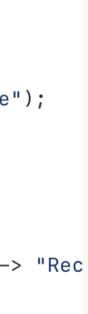

- **Testcontainers provides a Selenium container that** can run Chrome or Firefox
- The Selenium container can't see the local host name
- **Give your Domino container a DNS-friendly name**
- **Create a "Network" object using the "bridge" driver**
- **Use "withNetwork" on your Domino and Selenium** containers to bind them to this virtual network
- https://www.testcontainers.org/modules/ webdriver\_containers/

## SELENIUM CONTAINERS

public static final String CONTAINER\_NETWORK\_NAME = "xsp-jakartaee-test";

public final Network network = Network.builder() .driver("bridge") //\$NON-NLS-1\$ .build();

domino = new DominoContainer()

.withNetwork(network)

.withNetworkAliases(CONTAINER\_NETWORK\_NAME)

firefox = new BrowserWebDriverContainer<>()

.withCapabilities(new FirefoxOptions())

.withNetwork(network);

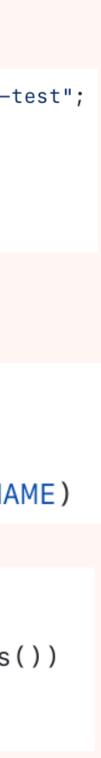

## SELENIUM TESTS

### **Selenium drivers implement `WebDriver`**

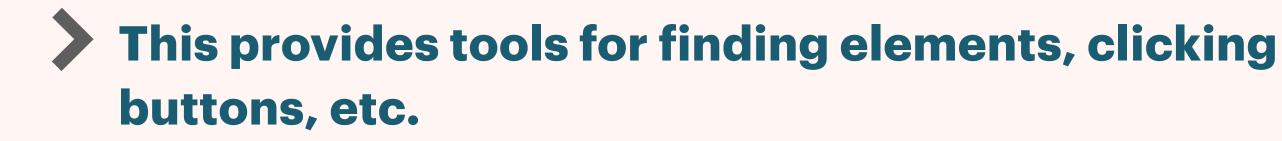

- **The API is generally DOM-like**
- **Elements can be found with XPath, CSS, and a few** other mechanisms

Personally, I'm an XPath kind of guy

```
@ParameterizedTest
@ArgumentsSource(BrowserArgumentsProvider.class)
public void testHelloPage(WebDriver driver) {
        driver.get(getRootUrl(driver) + "/hello.xhtml");
        String expected = "inputValue" + System.currentTimeMillis();
               WebElement form = driver.findElement(By.xpath("//form[1]"));
               WebElement dd = driver.findElement(By.xpath("//dt[text()=\"Request Metho
               assertEquals("GET", dd.getText());
               WebElement input = form.findElement(By.xpath("input[1]"));
                assertTrue(input.getAttribute("id").endsWith(":appGuyProperty"), () -> i
               input.click();
                input.sendKeys(expected);
                assertEquals(expected, input.getAttribute("value"));
               WebElement submit = form.findElement(By.xpath("input[@type='submit']"));
                assertEquals("Refresh", submit.getAttribute("value"));
               submit.click();
               WebElement form = driver.findElement(By.xpath("//form[1]"));
               WebElement span = form.findElement(By.xpath("p/span[1]"));
               assertEquals(expected, span.getText());
```

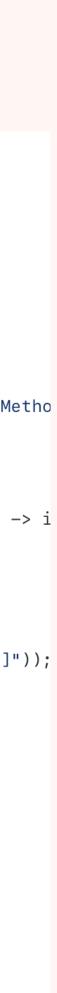

## MULTIPLE BROWSERS

- **Use Junit ParameterizedTests to run tests with multiple containers**
- **The Testcontainers image supports Chrome** Firefox
- Often, one will suffice, but it's good practice this up for when you want to test cross-brow compatibility
  - You can combine this with non-container (e.g. Safari) if desired
  - There's an HtmlUnit driver, but it was out of date when I last checked

| e and     | <pre>public class BrowserArgumentsProvider implements ArgumentsProvider {</pre>    |
|-----------|------------------------------------------------------------------------------------|
|           | <pre>@Override public Stream<? extends Arguments> provideArguments(Extension</pre> |
| e to set  | <mark>return</mark> Stream.of(<br>JakartaTestContainers.instance.firefox           |
| NSer      | )<br>.map(BrowserWebDriverContainer::getWebDriver)<br>.map(Arguments::of);         |
|           | }                                                                                  |
| r drivers | }                                                                                  |

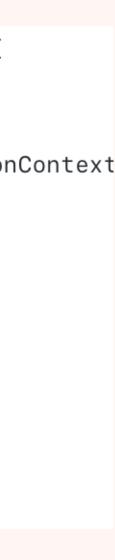

## QUESTIONS?

Use the GoToWebinar Questions Pane

Please keep all questions related to the topics that our speakers are discussing!!! Unrelated Question => post at: <u>http://openntf.slack.com/</u>

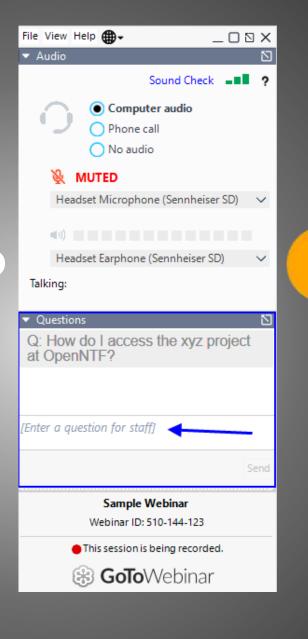